# C24-CAMANL Video Server/Encoder

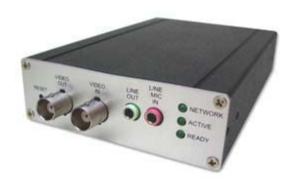

# **User's Guide**

## **Table of Contents**

| 1 |
|---|
| 1 |
| 2 |
| 3 |
| 4 |
| 4 |
| 6 |
| 6 |
| 6 |
|   |

P/N: 957YDC01MY

Copyright © 2012. All Rights Reserved.

Document Version: 1.0

All trademarks and trade names are the properties of their respective owners.

# Chapter 1 Introduction

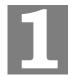

This Chapter provides details of the Video Server's features, components and capabilities.

### **Overview**

The Video Server digitizes analog video signals and transmits digital images directly to your gateway.

#### **Features**

- **Dual Stream Live Video to Multiple Users.** The MPEG4 and JPEG encoders built into the video server generate a ready-to-view video stream. Just connect to the video server using your gateway.
- Multi-Protocol Support. Supporting TCP/IP networking, SMTP (E-mail), HTTP and
  other Internet related protocols, the Video Server can be easily integrated into your
  existing network.
- *IP Filter*. Use the IP Filter to block/accept access to the IP addresses.

## Physical Details - Video Server

#### Front - Video Server

**Reset Button** This button is recessed; you need a pin or paper clip to press it. It can

be activated at any time the video server is in the "ready" mode. **Reset to manufacturer default value and reboot.** When pressed and held over 10 seconds, the settings of Video Server will be set to

their default values.

Note:

After this procedure is completed, the Ready LED will blink three

times to confirm that the reset was completed successfully.

Video Out Loop-through connection to the video signal from the Video In

connector. It allows direct connection to an external monitor.

Note:

This output must be terminated if not used.

Video In It supports a single composite video source by using a BNC

connector.

**Line Out** If required, an external speaker can be attached here.

**Line MIC In** If required, an external microphone can be attached here.

Microphones designed to be used with PCs are usually compatible

with this microphone input.

**Network LED On** - LAN connection is detected.

(Green) Off - LAN connection is not detected

Blinking - Data is being transmitted or received via the LAN

connection.

**Active LED Off -** No user is viewing the video server.

(Green) Blinking - User(s) is viewing the video server.

**Ready LED** On - Power on.

(Green) Off - No power.

Blinking - The Ready LED will blink

#### Rear - Video Server

**Ethernet Port** Use a standard LAN cable to connect your Video Server to the

Device Port of the gateway.

**IO Ports** The terminal block includes 1 RS-485 port (2 pins), 2 GND ports, 1

input port and 1 output port.

**Power Input** Connect the supplied 12V power adapter here. Do not use other

power adapters; doing so may damage the video server.

## **Package Contents**

- 1. Video Server
- 2. Power Adapter
- 3. Video Output Terminator
- 4. Quick Installation Guide

#### Chapter 2

# **Basic Setup**

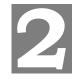

This Chapter provides details of installing and configuring the Video Server.

#### **System Requirements**

To use the wired LAN interface, a standard 10/100BaseT hub or switch and network cable is required.

#### 1. Connect the LAN Cable

Connect the Video Server to the device port of the gateway using a standard Ethernet cable. In installations with multiple devices connected to the device port a 10/100BaseT switch may be used.

#### 2. Connect the Camera

Connect the video output of the camera to the video in of the Video Server, using a standard video cable with BNC connectors.

#### 3. Connect Coaxial Terminator on Unused Video Output connector

Terminator provides best quality video if this output is not used for local video viewing.

#### 4. Power Up

Connect the supplied 12Vpower adapter to the Video Server and power up. Use only the power adapter provided. Using a different one may cause hardware damage.

#### 5. Check the LEDs

- The *Ready* LED will turn on briefly, then start blinking. It will blink during startup, which takes 15 to 20 seconds. After startup is completed, the *Ready* LED should remain ON.
- The Network LED should be ON.

#### 6. Adding your Video Server to the C24 Manager

Connect the supplied 12Vpower adapter to the Video Server and power up. Use only the power adapter provided. Using a different one may cause hardware damage.

- Step 1. Log into User Portal (with authorized credentials)
- Step 2. Go to System Tab
- Step 3. Click on the "Manage Devices" button
- Step 4. Click on "Cameras"
- Step 5. Select C24-CAMANL Wired IP Analog Camera Adapter

Connect the analog camera to the Video In connector of the C24-CAMANL. Next, connect the C24-CAMANL to the Device LAN port of your gateway with an Ethernet cable. Finally, plug the power supplies for the camera and C24-CAMANL into an electrical outlet.

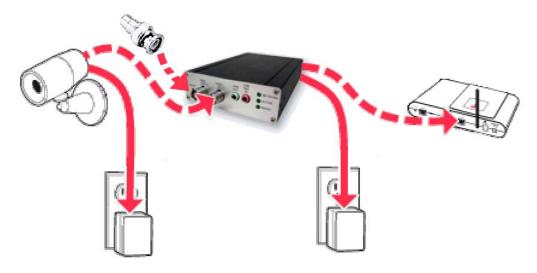

Note: Once connected, the "POWER" and "NETWORK" LEDs on the front of the C24-CAMANL will turn solid green.

Step 6. Click on "Continue" and follow the installation wizard instructions

# Appendix A Specifications

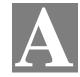

#### Video Server

| Model                 | Video Server                                               |
|-----------------------|------------------------------------------------------------|
| Dimensions            | 90mm (W) * 30mm (H) * 140mm (D)                            |
| Operating Temperature | 0° C to 40° C                                              |
| Storage Temperature   | -10° C to 60° C                                            |
| Network Protocols:    | TCP/IP, DHCP, SMTP, NTP, HTTP, HTTPS, UPnP, FTP, RTP, RTSP |
| Network Interface:    | 1 Ethernet 10/100BaseT (RJ45) LAN connection               |
| LEDs                  | 3                                                          |
| Power Adapter         | External Power Adapter:12V/1A DC External PoE: 48V/0.3A    |
| I/O Ports             | Input x 1 Output x 1 GND x 2 RS485 x 1 (2pins)             |

### **Regulatory Approvals**

#### **FCC Statement**

This equipment generates, uses and can radiate radio frequency energy and, if not installed and used in accordance with the instructions, may cause harmful interference to radio communications. However, there is no guarantee that interference will not occur in a particular installation. If this equipment does cause harmful interference to radio or television reception, which can be determined by turning the equipment off and on, the user is encouraged to try to correct the interference by one of the following measures:

- Reorient or relocate the receiving antenna.
- Increase the separation between the equipment and receiver.
- Connect the equipment into an outlet on a circuit different from that to which the receiver is connected.
- Consult the dealer or an experienced radio/TV technician for help.

To assure continued compliance, any changes or modifications not expressly approved by the party responsible for compliance could void the user's authority to operate this equipment. (Example - use only shielded interface cables when connecting to computer or peripheral devices).

#### **FCC Radiation Exposure Statement**

This equipment complies with FCC RF radiation exposure limits set forth for an uncontrolled environment. This equipment should be installed and operated with a minimum distance of 20 centimeters between the radiator and your body.

This device complies with Part 15 of the FCC Rules. Operation is subject to the following two conditions:

- (1) This device may not cause harmful interference, and
- (2) This device must accept any interference received, including interference that may cause undesired operation.

This transmitter must not be co-located or operating in conjunction with any other antenna or transmitter.

#### **CE Approvals**

The Video Server and the Ethernet Video Server meet the guidelines of the European Union and comply with the 99/5/EEC and RTTE 99/5EG directives, including the following standards:

- EN60950
- EN300 328-2
- EN301 489-1
- EN301 489-17

This is a Class B product. In a domestic environment this product may cause radio interference in which case the user may be required to take adequate measures.

#### **IC Approvals**

This devices complies with Industry Canada ICES-003 rule.

Cet appareil est conforme à la norme NMB003 d'Industrie Canada.